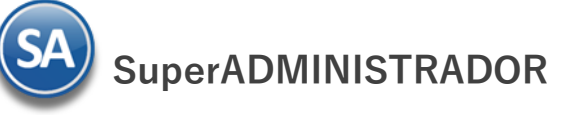

# **Importar Catálogo de Artículos/Servicios**

Guía de importación de Artículos/Servicios a SuperADMINISTRADOR.

### **Pasos previos y requerimientos:**

- Tener instalado el sistema SuperADMINISTRADOR.
- Descargar layout de ejemplo de importación de catálogo de "**Artículos/Servicios**" del sistema SuperADMINISTRADOR (Menú Utilerías Importar/Exportar-Pestaña Importar).
- Manejador de hoja de cálculo.
- Manejador de empaquetado .ZIP.

Entre al sistema SuperADMINISTRADOR, haga clic en el menú "**Utilerías**" y seleccione el submenú "**Importar/Exportar**", el sistema presenta la siguiente pantalla:

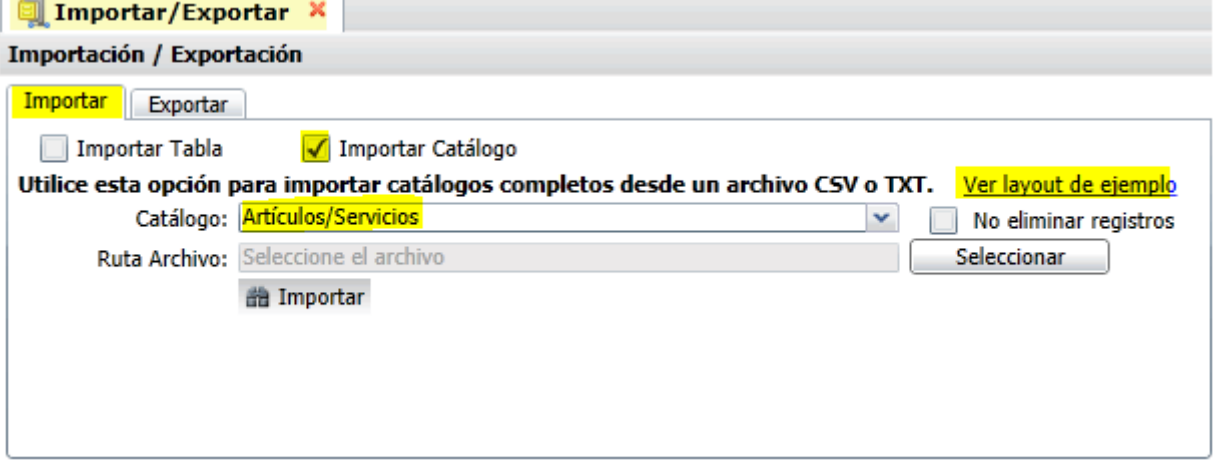

## **Descargar Layout del Catálogo de Artículos/Servicios y llenar los datos a importar**

### **Pestaña Importar.**

Active la opción "**Importar Catálogo**", en el campo **Catálogo** seleccione "**Artículos/Servicios**" y haga clic en "Ver layout de ejemplo", indique el directorio donde guardar el archivo .CSV compactado en .ZIP.

Descomprima el archivo "**Layout-Articulos.zip**" y abra el archivo "**Layout-Articulos.csv**" con Microsoft Office Excel.

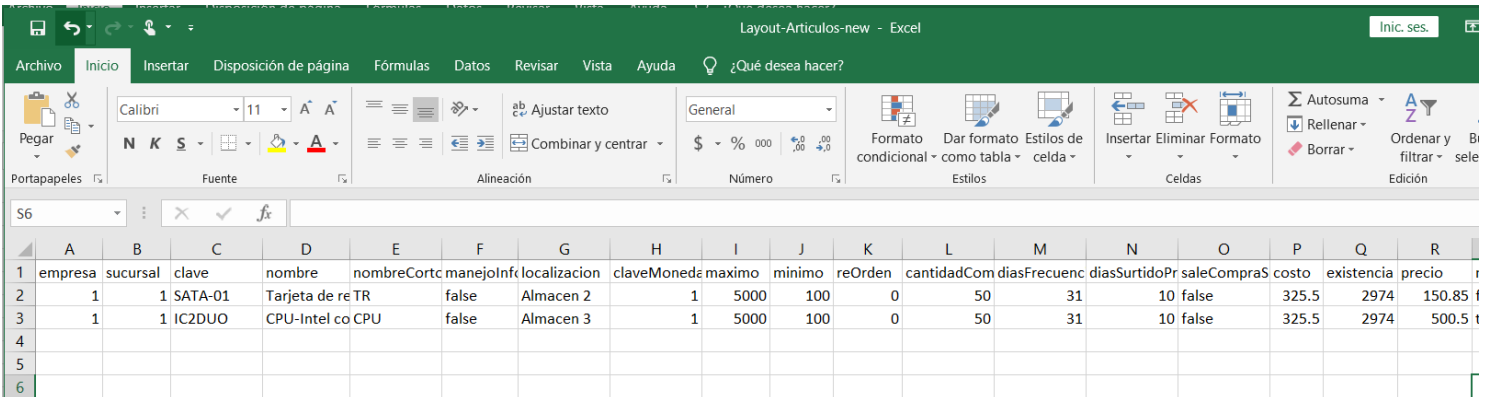

Contenido del archivo layout para importar Catálogo de Artículos/Servicios:

**A=empresa.** Clave de la empresa (1-999).

**B=sucursal.** Clave de la sucursal (1-1999).

**C=clave.** Clave del Artículo/Servicio (1-14 caracteres). No repetir nombre de clave en los registros de la misma empresa-sucursal.

**D=nombre.** Nombre del Artículo/Servicio (1-1000 caracteres). No repetir nombre de Artículo/Servicio en los registros de la misma empresa-sucursal. **E=nombreCorto.** Descripción corta del Artículo/Servicio (1-200 caracteres).

**F=manejoInfoAduanera.** Manejo de información aduanera. Dónde: True=Sí y False=No.

**G=localizacion.** Localización del Artículo/Servicio dentro del almacén (1-15 caracteres).

**H=claveMonedaDelPrecio.** Moneda de Venta del Artículo/Servicio. Dónde: 1=Pesos M.N. y 2=Dólares americanos.

**I=maximo.** Cantidad máxima a comprar del Artículo/Servicio (1-9 dígitos).

**J=minimo.** Cantidad mínima a comprar del Artículo/Servicio (1-9 dígitos).

**K=reOrden.** Cantidad disponible de Artículo/Servicio para solicitar compra de Artículo/Servicio (1-9 dígitos).

**L=cantidadComprar.** Cantidad de Artículo/Servicio a comprar (1-9 dígitos).

**M=diasFrecuenciaCompra.** Número de días de frecuencia de compra de Artículo/Servicio (1-3 dígitos).

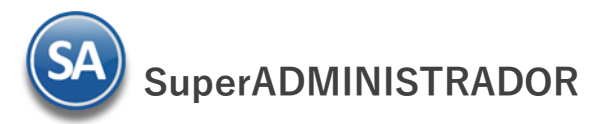

**N=diasSurtidoProveedor.** Número de días de surtido del Proveedor (1-3 dígitos).

**O=saleCompraSugerida.** El Artículo/Servicio sale en compra sugerida. Dónde: True=Sí y False=No.

**P=costo.** Costo de compra del Artículo/Servicio (9.2 dígitos).

**Q=existencia.** Número de Artículos/Servicios en existencia (1-9 dígitos).

**R=precio.** Precio de Venta del Artículo/Servicio (9.6 dígitos).

#### Continuación del archivo Layout-Artículos:

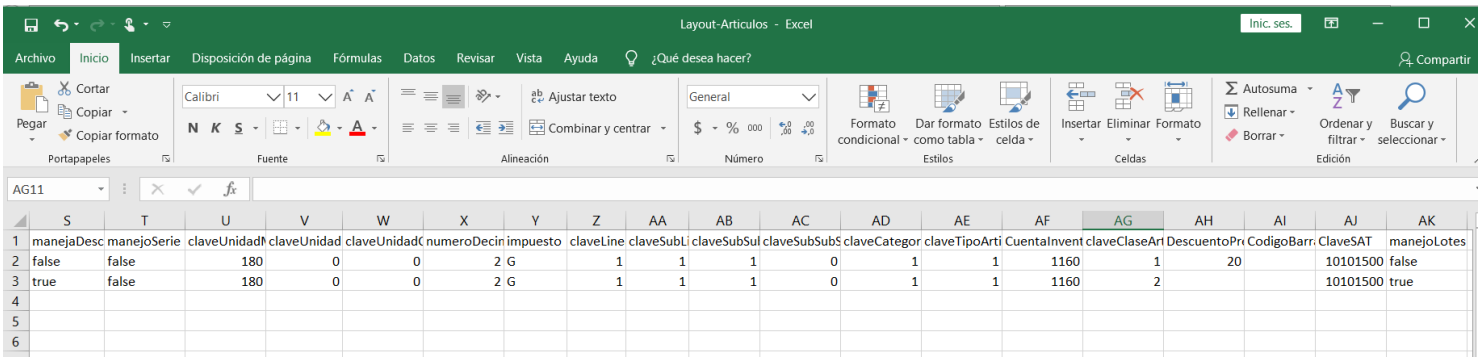

**S=manejaDescripcionAdicional.** Maneja descripción adicional el Artículo/Servicio. Dónde: True=Sí y False=No. **T=manejoSerie.** Maneja número de Serie el Artículo/Servicio. Dónde: True=Sí y False=No. **U=claveUnidadMedida.** Unidad de Medida del Artículo/Servicio. Ejemplo: 180=Pieza, 197=Servicio.

#### **Dónde en la tabla Predefinida por el sistema:**

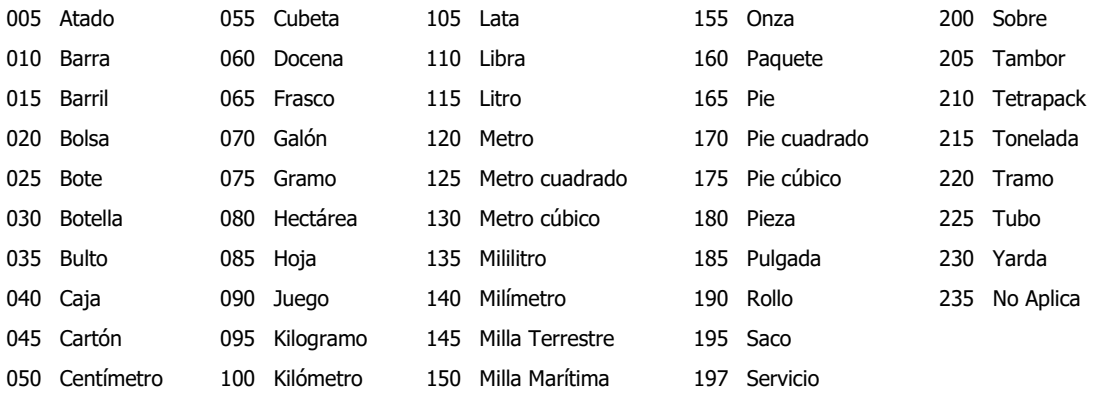

Nota: Esta tabla es configurable según las unidades de medida usadas por la empresa. Asignar en el layout las claves que correspondan según la tabla configurada de la empresa. Cada unidad de medida de la empresa debe tener asignada la correspondiente unidad de medida del Catálogo de Unidades de Medida SAT.

**V=claveUnidadMedida2.** Clave de unidad de medida 2 para el Artículo/Servicio. Ejemplo: 120=Metro.

**W=claveUnidadCompra.** Clave de unidad de medida para Compra del Artículo/Servicio. Ejemplo: 225=Tubo.

**X=numeroDecimales.** Número de decimales a utilizar en la unidad de medida.

**Y=Impuesto.** Tipo de impuesto a aplicar para el Artículo/Servicio. Dónde: G=IVA grabado no incluido 16%, T=IVA tasa cero y E=IVA tasa exenta.

**Z=claveLinea.** Clave de Línea a la que pertenece el Artículo/Servicio. Ejemplo: 1=Mercancías.

**AA=claveSubLinea.** Clave de Sublínea a la que pertenece el Artículo/Servicio. Ejemplo: 1=Mercancías.

**AB=claveSubSubLinea.** Clave de SubSubLínea a la que pertenece el Artículo/Servicio. Ejemplo: 1=Mercancía Contado Tiques.

**AC=claveSubSubSubLinea.** Clave de SubSubSubLínea a la que pertenece el Artículo/Servicio, en caso de existir. Nota. El sistema predefine tres niveles en las "Líneas".

**AD=claveCategoria.** Clave de Categoría a la que pertenece el Artículo/Servicio. Dónde: 1=Mercancías y Servicios en General.

**AE=claveTipoArticulo.** Clave de Tipo Artículo a la que pertenece el Artículo/Servicio. Dónde: 1=Menudeo, 2=Mayoreo, 3=Constructora y 4=Otros.

**AF=CuentaInventario.** Clave de Cuenta de Inventario (Almacén) para el Artículo. Dónde: 1160=Inventario de Mercancías/Servicios, 1170=Inventario Materias Primas, 1180=Inventario Materiales Uso Interno o las cuentas que se manejan en la empresa.

**AG=claveClaseArticulo.** Clave de la Clase del Artículo/Servicio. Dónde: 1=Artículo Inventariable, 2=Servicio no Inventariable, 3=Juego de Artículos y/o Servicios Inventariable.

**AH=DescuentoPreviamenteAsignado.** Porcentaje de descuento a aplicar sobre el precio asignado al Artículo. Deje en nada para no aplicar descuento. **AI=CodigoBarras.** Código de barras del Artículo, según corresponda.

**AJ=ClaveSAT.** Clave SAT según el Catálogo de Artículos/Servicios SAT. Ejemplo: 81111500 Ingeniería de Software o Hardware.

**AK=ManejaLotes.** false = No maneja lotes y true = Si maneja lotes.

Una vez terminada la captura de Artículos/Servicios a importar al sistema SuperADMINISTRADOR grabe el archivo con la misma extensión .CSV.

# **Importar Movimientos al Catálogo de Artículos/Servicios**

Entre al sistema SuperADMINISTRADOR y haga clic en el menú "**Utilerías**" y seleccione el submenú "**Importar/Exportar**".

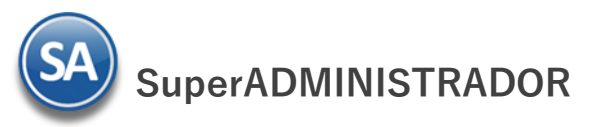

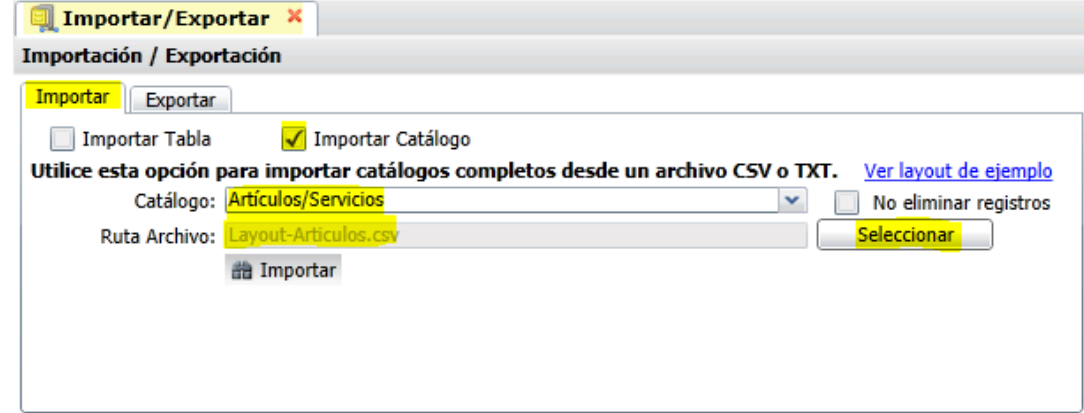

# **Pestaña Importar.**

Active la opción "**Importar Catálogo**" en el campo **Catálogo** seleccione "**Artículos/Servicios**" y haga clic en el botón "**Seleccionar**" e indique la ruta del archivo .CSV a importar. Para importar los Artículos/Servicios haga clic en el botón "**Importar**".

**No eliminar registros.** Habilita/Deshabilita al sistema para que no elimine los registros existentes en el Catálogo de Artículos/Servicios.

Nota. Al llevar a cabo el proceso de importación el sistema solamente agrega los registros, no actualiza datos.

# **Verificar la correcta importación**

Para verificar la correcta importación de los registros haga clic en el menú "**Inventario**" y seleccione el submenú "**Catálogos de Inventarios – Artículos/servicios**".

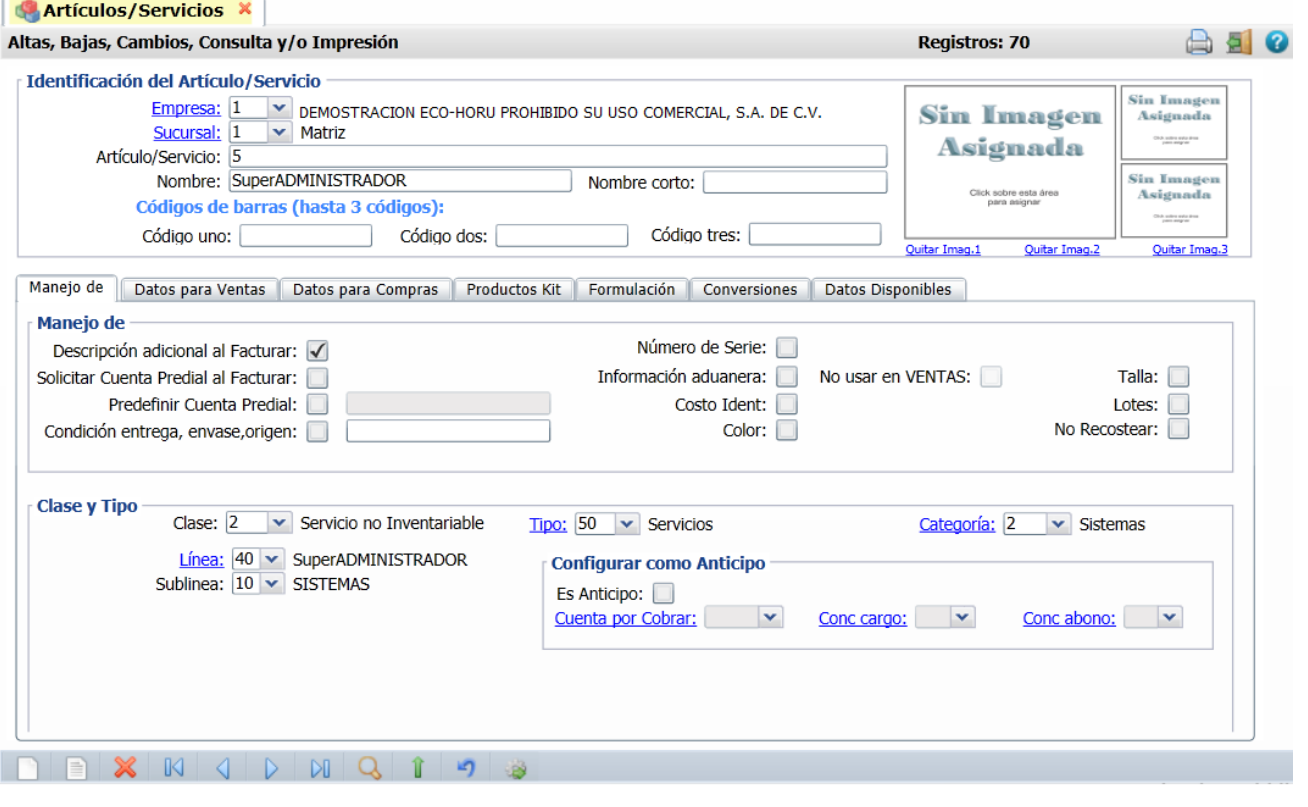

Corrobore la importación correcta de cada uno de los Artículos/Servicios. Si desea imprimir el catálogo de Artículos/Servicios haga clic en el botón ubicado en la parte superior derecha de la pantalla.

 $\bigoplus$